# Endnote X and Endnote Web On the portability of Endnote libraries

## How to make your Endnote library portable?

#### ■ 1) Export file:

**exporting a text file, importing it in an empty Endnote** library

#### 2) Compressed file

 make 1 compressed file of your Endnote library including the belonging PDF-files

#### ■ 3) Endnote web

**No more Endnote program necessary on your** desktop, open your Endnote libraries on the web

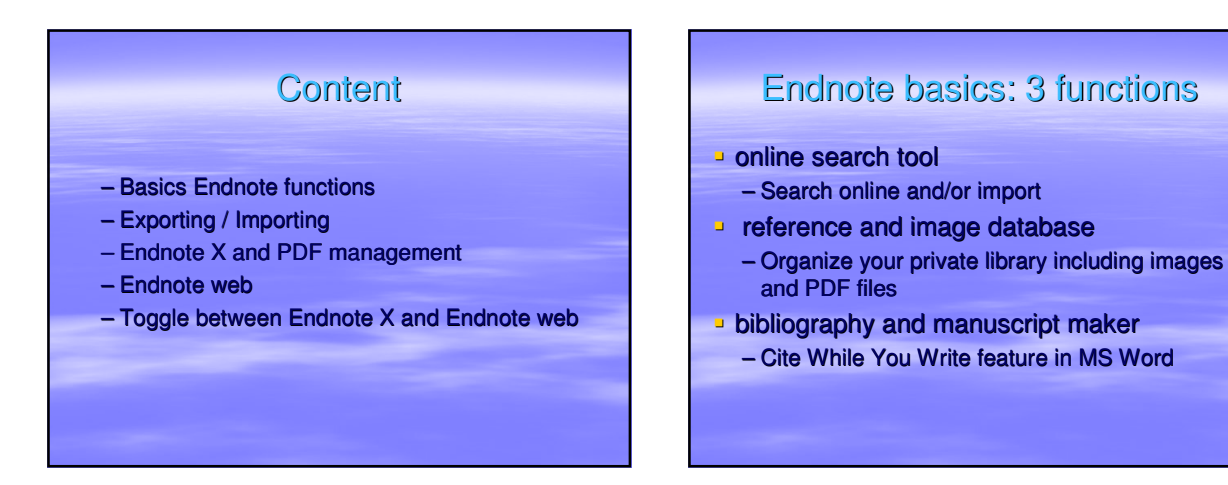

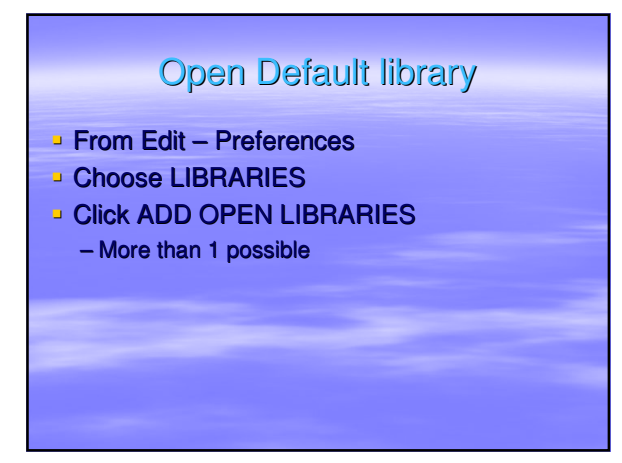

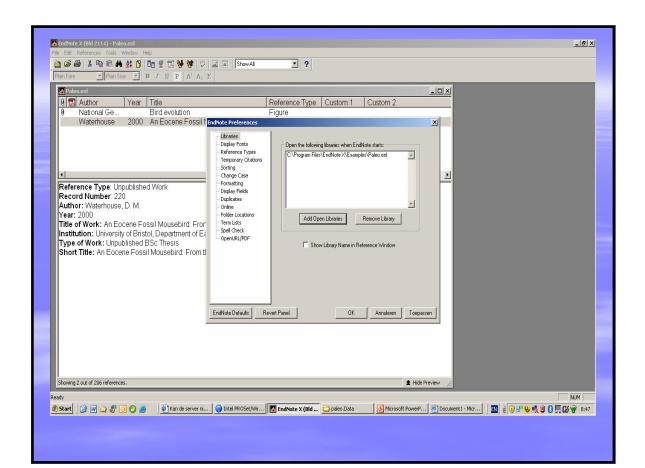

## Web of Science

- Search
- [Analyze your search results]
- **Save your search results in an Endnote** library

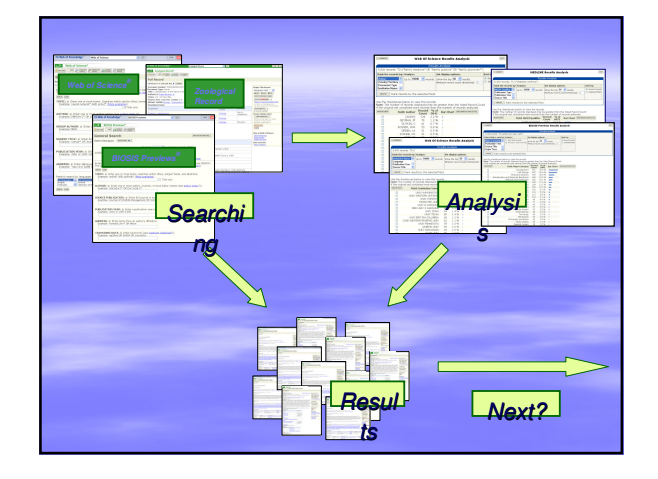

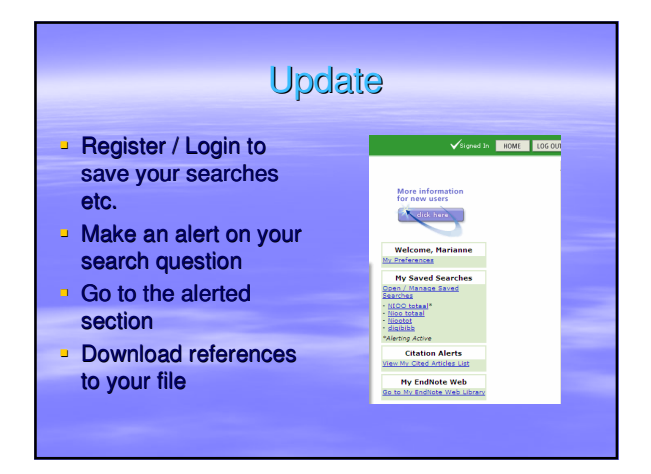

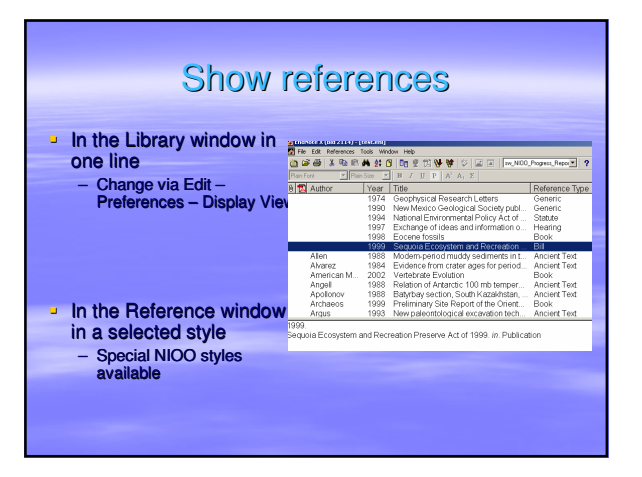

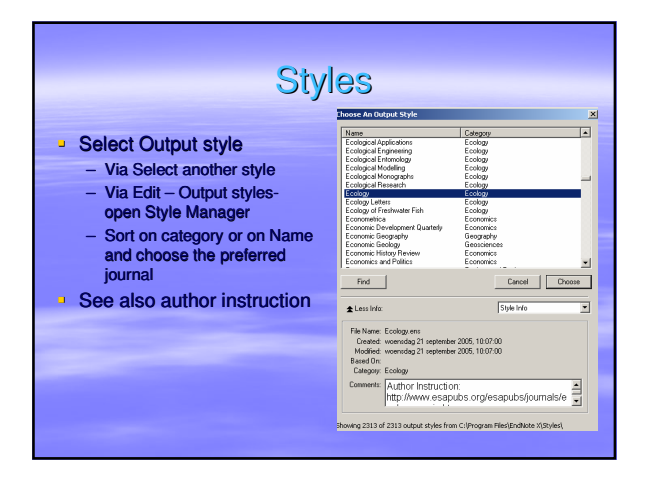

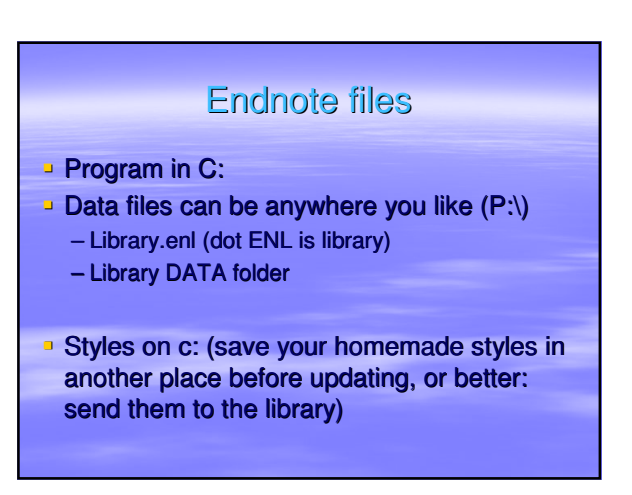

## Export to import

- **Make a selection of the references you want** to export
- Choose style ' Endnote Export'
- Choose File Export
- \*
- **Open the other Endnote library in which you** want to import
- Choose import Endnote import

## Selection database

- **For example I have an Endnote library with** 266 references from recent literature on citation analysis
- I want to work with 10 references
- **For these 10 I make a special Endnote** library

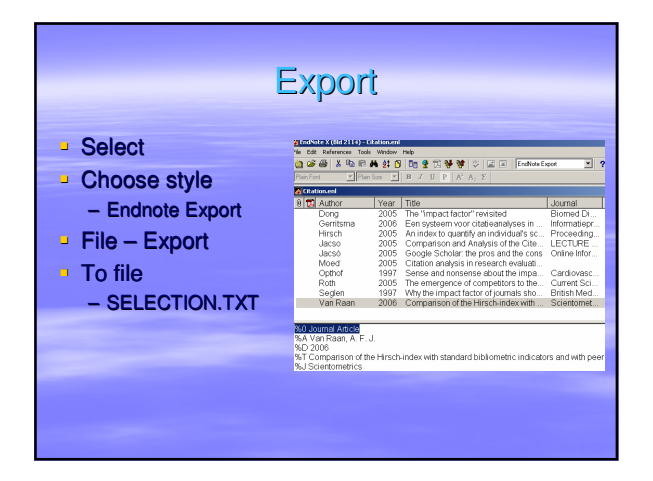

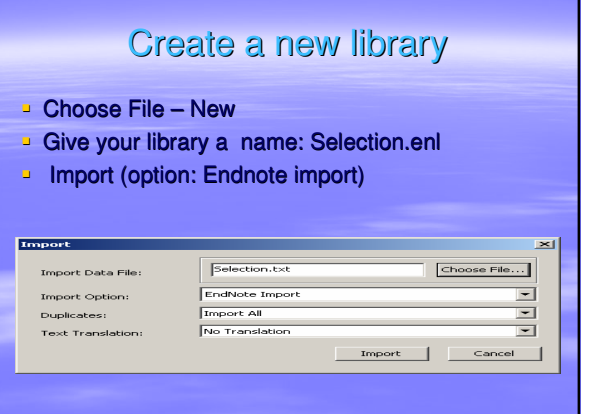

## Portability Export/Import

### Pre

- Small file, easy to transport
- Share references with colleagues
- □ Con
	- No PDF management
	- Require Endnote program on other location

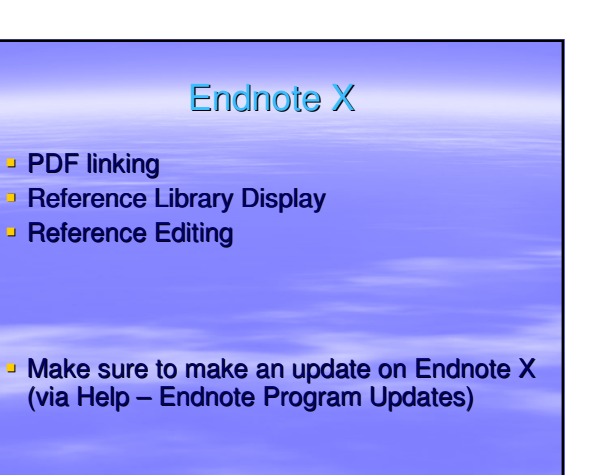

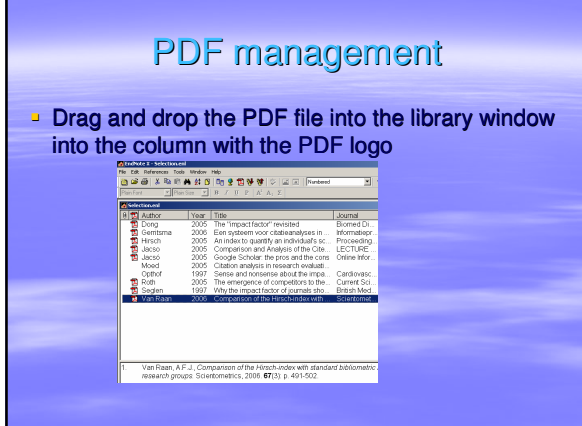

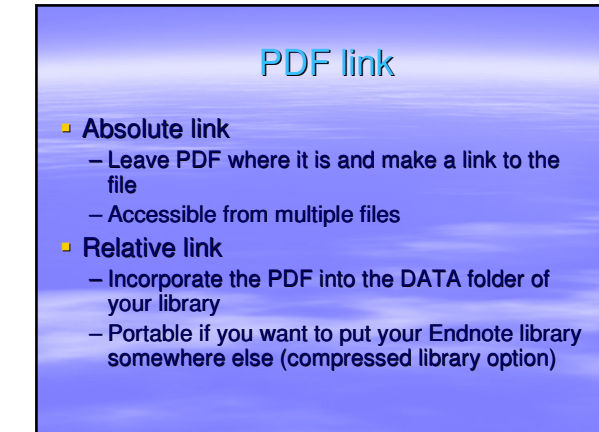

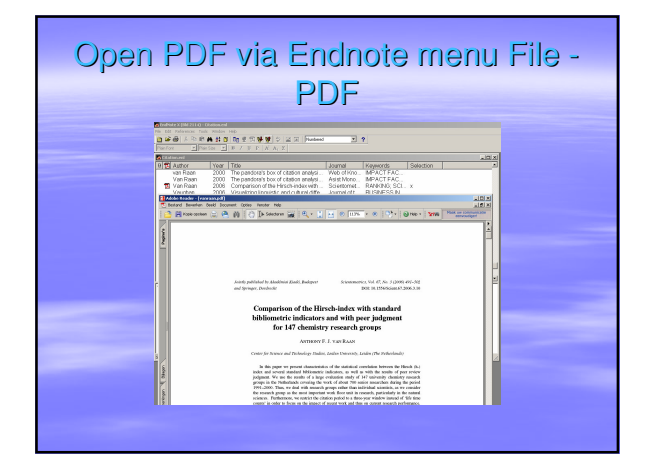

## PDF Takeaway library Make a compressed file of your Endnote library including the PDF's **Choose from the File menu the command** SEND TO – COMPRESSED LIBRARY A dot ENLX file is created. You can copy this file anywhere, for example to a memory stick and take it away **Doen the file in Endnote to extract the** library and have access to the PDF's

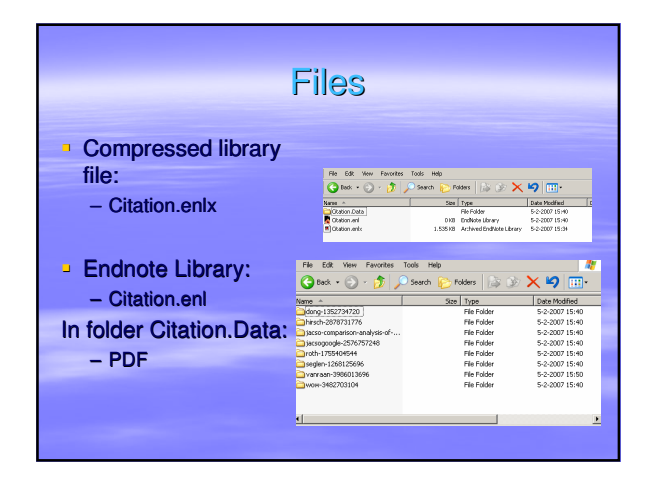

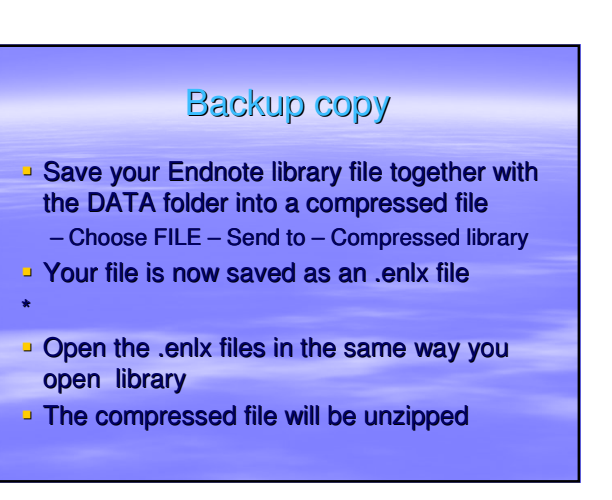

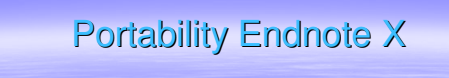

Pre

- Relative small file, easy to transport
- PDF management
- □ Con
	- Require Endnote X program on other location

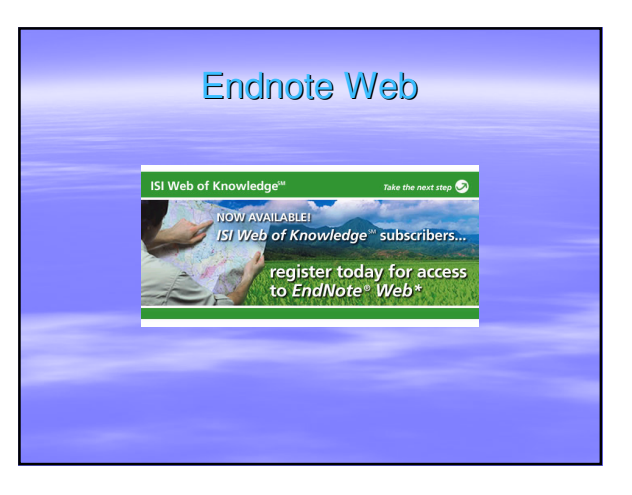

# Nothing local

- **Use Endnote web to be fully free of your** local installation of Endnote
- Use your registration to WoS:
	- you open WoS with your NIOO-KNAW account recognized on IP-address (via NIOO or via Proxy)
	- you login for your personal WoS (the same that you already made for your alerts/updates, save histories)

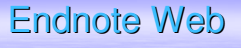

- No install Endnote Web, just login WoS
- In Endnote web no PDF's on the server, so always use URL
- **Example 1** First in folder "unfiled", then move to another folder

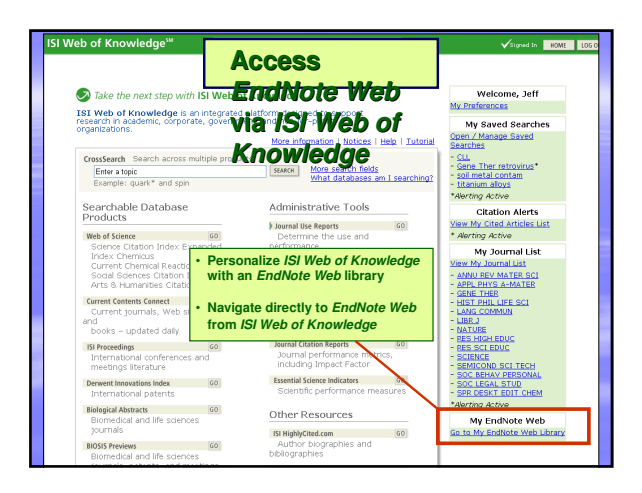

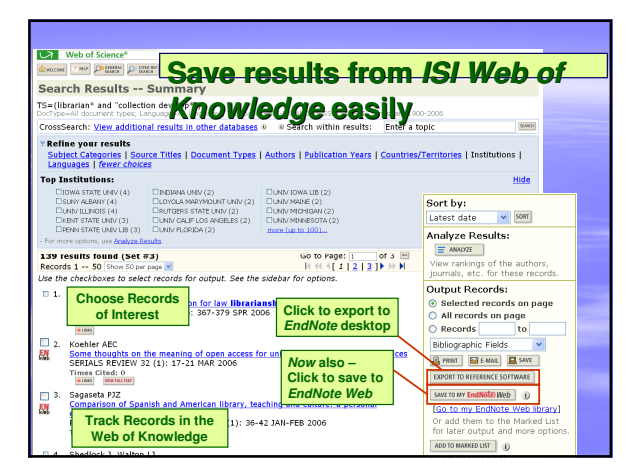

## Endnote web library folders

- **Choose My Library in browser on the** Endnote web toolbar
- Make a new folder ' selection'

Selection<br>Transfer References from Web to De Transfer References from Desktop<br>C: Showing Reference(s)<br>C: All References in Library

Web Library Info

**You can now access this folder from** anywhere, from where you can access WoS

## Folders vs. Libraries

- <sup>1</sup> In Endnote Web you ' move' your saved searches from the ' unfiled' folder to a folder of your choice (or make a new one).
- You can share a folder with your colleagues

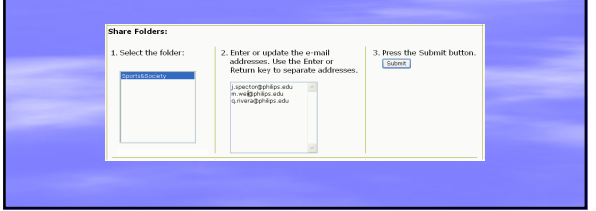

#### Transfer your Endnote library to web ■ Make a selection in Endnote X **From the TOOLS menu choose TRANSFER REFERENCES** ■ Connect to your Endnote web sfer References  $\begin{tabular}{|c|c|} \hline \quad \quad & \quad \quad & \quad \quad & \quad \quad & \quad \quad & \quad \quad \\ \hline \quad \quad & \quad & \quad \quad & \quad \quad & \quad \quad & \quad \quad \\ \hline \quad \quad & \quad & \quad \quad & \quad \quad & \quad \quad & \quad \quad \\ \hline \end{tabular}$  $\overline{\mathbf{r}}$

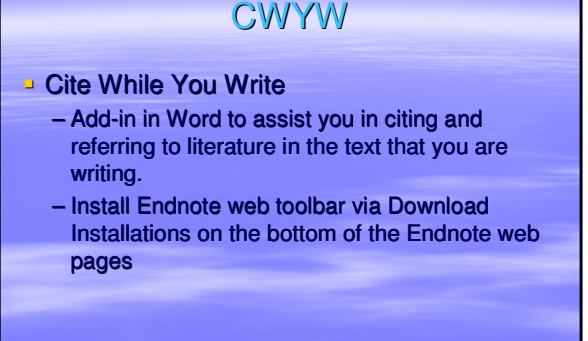

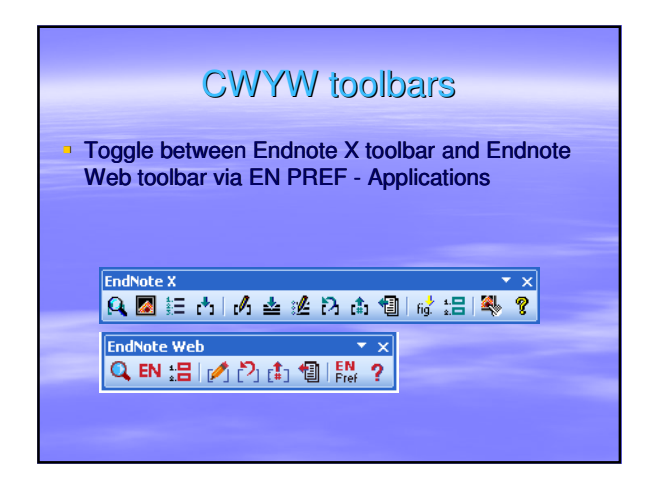

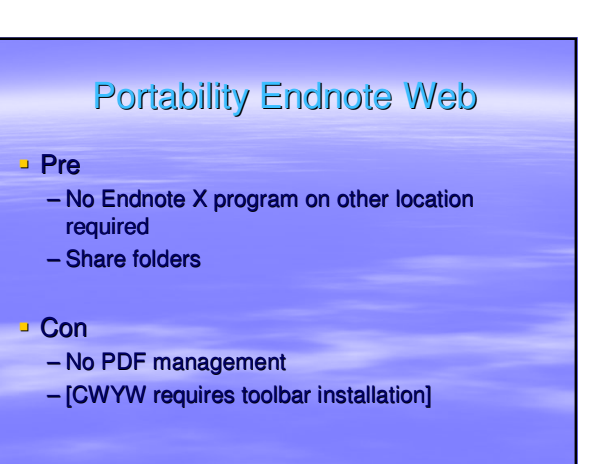

## **Conclusion**

- **Make smaller libraries for easy manipulation**
- **Use Endnote X to organize and manage** your PDF's
- **Make a personal account in WoS for saved** searches and Endnote Web
- **Use Endnote Web complementary on** Endnote X
- **Transfer EN Web folders to EN X for backup**

## **Manuals**

- **Help file in Endnote**
- **PDF help files in Endnote Program Folder** on C:\Program Files\Endnote X:
	- Endnote.pdf
	- GettingStartedGuide.pdf
- **Doline on www.endnote.com/support**

## For help and information

Marianne van der Heijden m.vanderheijden@nioo.knaw.nl

Next in Nieuwersluis: Wednesday Feb 21 Next in Heteren: Tuesday Feb 27 Next in Yerseke: Monday March 5